# CT-58A GPS/GSM Micro Tracker

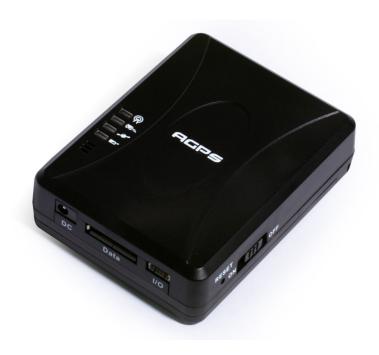

Dec. 21<sup>st</sup> 2007 Version: 2.00

# San Jose Navigation, Inc.

9F, No.105, Xicheng Rd., Banqiao City, Taipei County 220, Taiwan (R.O.C.).

Tel: +886-2-26879500 Fax: +886-2-26878893

E-Mail: <a href="mailto:sanav.com">sanav.com</a>
Web: <a href="mailto:sanav.com">www.sanav.com</a>

# **Content**

| Content  |                                                         | 2  |
|----------|---------------------------------------------------------|----|
| 1. Hardv | are Description                                         | 3  |
| 1.1      | Front Face                                              | 3  |
| 1.2      | Side Face(1)                                            | 3  |
| 1.3      | Side Face(2)                                            | 4  |
| 1.4      | Rear Face(Battery Cap)                                  | 4  |
| 1.5      | Package Contents                                        | 5  |
| 2. Speci | fication                                                | 6  |
| 3. Featu | res                                                     | 7  |
| 4. Appli | cations                                                 | 7  |
| 5. Setup | )                                                       | 8  |
| 5.1      | Change Username                                         | 9  |
| 5.2      | Change Password                                         | 10 |
| 5.3      | Set up the GPRS APN (Access Point Name)                 | 11 |
| 5.4      | Set up a Host Name (URL) to Transmit Data               | 12 |
| 5.5      | Set up the Phone Number List                            | 13 |
| 5.6      | Set up Auto Report                                      | 14 |
| 5.7      | All Parameters Reset to Default                         | 15 |
| 5.8      | Acquire Report of Current Position                      | 16 |
| 5.9      | Set up E-mail Address to Receive Data                   | 17 |
| 5.10     | Set up SMTP Server                                      | 18 |
| 5.11     | Set up Router for Transmitting Data by URL/IP or E-mail | 19 |
| 5.12     | Request Imei Code                                       | 21 |
| 5.13     | Deactivate Panic mode                                   | 22 |
| 5.14     | Set up Panic Report                                     | 23 |
| 5.15     | Set up Voice Monitoring Mode                            | 24 |
| 5.16     | SOS Phone Setting                                       | 25 |
| 5.17     | Setup Geofence Coordinate                               | 26 |
| 5.18     | Vibration Alarm Setting                                 | 28 |
| 5.19     | Set up TCP/ UDP Address to Transmit Data                | 31 |
| 5.20     | AGPS Update                                             | 32 |
| 6. Respo | ond Messages                                            | 33 |
| 6.1      | Auto Report                                             | 34 |
| 6.2      | Emergency Response                                      | 35 |
| 6.3      | Polling Response                                        | 36 |
|          | Vibration Response                                      |    |
| 6.5      | Geo Fencing Response                                    | 38 |
|          | NMEA 0183 GPRMC Sentence                                |    |
| 7. Warra | nty                                                     | 40 |

# 1. Hardware Description

### 1.1 Front Face

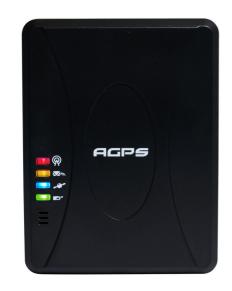

# **LED Indications**

Red: GSM status light

Orange: Data communication light

Blue: GPS status light

Green or Yellow: Power charging light

# Note:

A. Yellow light will light on while data while communicating the data to computer

B. Green light will light on while charging the CT-58A

# 1.2 Side Face(1)

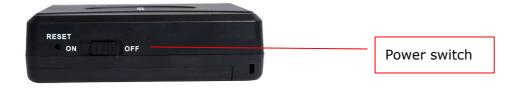

# 1.3 Side Face(2)

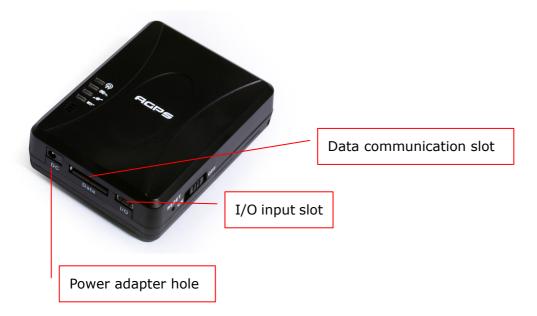

# 1.4 Rear Face(Battery Cap)

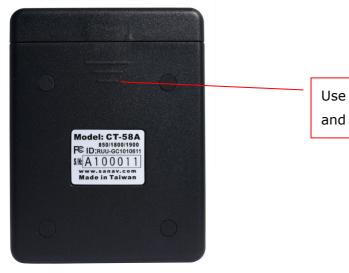

Use your thumb to press the battery cap and then slide downward to open it.

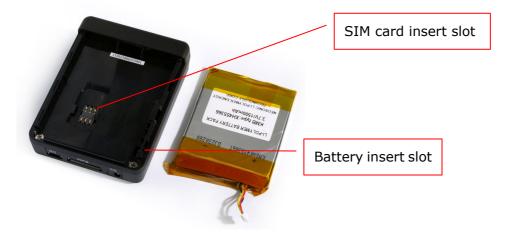

# 1.5 Package Contents

Α.

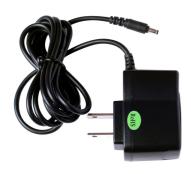

DC Adapter Charger

В.

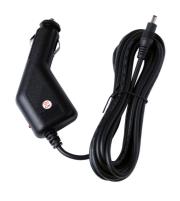

Cigar charger

C.

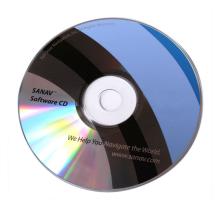

User Guide

# 2. Specification

| SPECIFICATIONS           |                                                                        |                                        |
|--------------------------|------------------------------------------------------------------------|----------------------------------------|
| Electrics Data           |                                                                        |                                        |
| _                        | Tri Band 850/1800/19                                                   | 900 or 900/1800/1900 Mhz               |
| Frequency                | 1575.42 Mhz                                                            |                                        |
|                          |                                                                        | Reacquisition < 1sec.                  |
|                          |                                                                        | Cold < 41 sec. TTFF(Time To First Fix) |
| GPS Receiver             | Acquisition time                                                       | Warm < 33 sec. TTFF                    |
|                          |                                                                        | Hot < 3.5 sec. TTFF                    |
|                          |                                                                        | Support A-GPS services                 |
| Power                    |                                                                        |                                        |
| Battery Power            | 3.7V DC Li-lon Battery,1500mA (future version Li-ion polymer battery ) |                                        |
| External Power           | 6V DC                                                                  |                                        |
| Battery Life             | 40 hours (estimated)                                                   |                                        |
| Environmental Conditions |                                                                        |                                        |
| Operating Temperature    | -20 ℃ to +70 ℃                                                         |                                        |
| Storage Temperature      | -25℃ to +75℃                                                           |                                        |
| Relative Humidity        | 5% to 95 %, non-con                                                    | densing                                |
| Mechanics Data           |                                                                        |                                        |
| Size                     | 8.4(L) x 6.4(W) x 2.3(H) cm                                            |                                        |
| Weight                   | 104g with battery                                                      |                                        |

#### 3. Features

### A. Panic(option)

External panic button (option) can be connected to CT-58A. When panic button is pressed, CT-58A will send out SOS report.

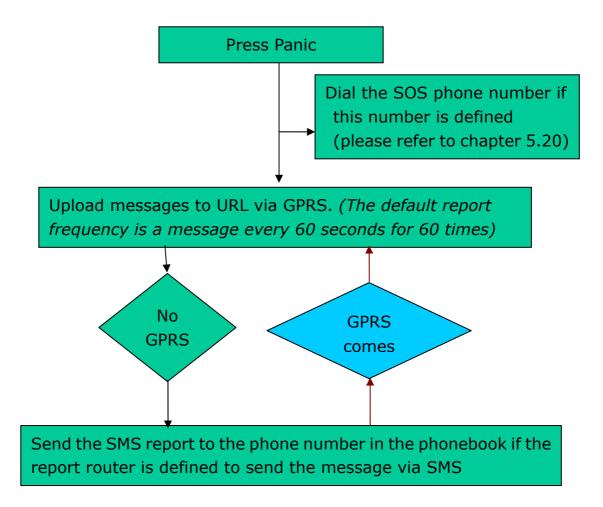

#### **B.** Auto Report

You can set up auto report function to receive a regular report, and note that the default setup is off. Please refer to chapter 5.6 for detailed information.

#### C. Vibration Sensor Built-in

The vibration sensor is embedded in CT-58A tracker. When the sudden movement cases vibration, CT-58A will send the alarm report

# 4. Applications

- 1. Fleet management
- 2. Vehicle security and recovery
- 3. Assert tracking

- 4. Yachting watching
- 5. Covert tracking

# 5. Setup

CT-58A currently provides 13 commands for setup. You can setup the CT-58A by following the instructions shown in this chapter via SMS from a cellular phone. Key the specific SMS message in your cellular phone as the instruction and send it to the SIM number of CT-58A. The setup messages are showed in the following sections.

Note1: The default settings are shown as below.

- a. Default CT-58A ID is "username", and please read Chapter 5.1 in order to change the ID.
- b. Default password is "0000", and please read Chapter 5.2 in order to change the password.
- c. There's no number in the default contact, and please read Chapter 5.5 in order to add the phone number.
- d. Default setting of Auto Report is deactivated, and please read Chapter 5.6 in order to setup the auto regular report.
- e. Default setting of APN is only suitable for Taiwan GSM network and please read Chapter 5.3 in order to change the APN.
- f. Default setting of IP/domain is http://www.sanav.com/eric-gga/gprs.aspx and please read Chapter 5.4 in order to change the IP/domain.
- g. Please be aware of the upper and lower cases when you send the SMS command to CT-58A.

Note2: Before doing any setup, please ensure CT-58A is connected with the GSM network. The red LED must lights on. And please note that CT-58A must not be under Panic mode.

Note3: While you are keying in any setup message, note that NO space is allowed between the characters in the SMS. Characters can be letters, commas or any signs.

Note4: Any setup message must be started with a "#" sign and ended up with a "\*" sign.

Note5: Only when the password, username and setup message are correct, the CT-58A will update information according to user's definition. If the command is not valid, a failure report is going to be sent to the commander cell phone.

# **5.1 Change Username**

You can change the ID of CT-58A by below command format. No space is allowed between the characters. For example, if you send the SMS message shown in the example below to the CT-58A, you will change the ID from "username" to "ason"

### **Setup format**

The table 5.1.1 describes the meaning of each segment in the message above.

| Text Keyed In SMS | Description                                                     |
|-------------------|-----------------------------------------------------------------|
| #                 | Start sign.                                                     |
| username          | Default ID of CT-58A                                            |
| 0000              | ♦ Default password.                                             |
|                   | ♦ If you have changed the password, please use the updated one. |
| 1                 | Mode 1 defines the ID setup                                     |
| Ason              | ♦ New ID defined by the owner.                                  |
|                   | ♦ At the maximum of 8 letters.                                  |
| *                 | End sign.                                                       |

# **Table 5.1.1**

The table 5.1.2 shows each confirmation message reply after setup

| Situation                     | Message Reply                                                |  |
|-------------------------------|--------------------------------------------------------------|--|
| Setup Succeeds                | [username] + CT-58A username is updated.                     |  |
| Setup Fail                    | [username] + CT-58A username setup fail!                     |  |
| Incorrect password            | [username] + Password setup Fail!                            |  |
| Incorrect username or command |                                                              |  |
| format                        | [username] + command error                                   |  |
| CT-58A is in Emergency Mode   | [username] + in emergency, changing username is not allowed. |  |

**Table 5.1.2** 

# **5.2 Change Password**

Use this SMS message example shown below to change the password of CT-58A. For example, by following the example below, you will change the default password, "0000" to a new password, "1111".

### **Setup format**

```
\label{eq:continuous} \verb| # [username], [Password], [Function Code], [new Password], [new Password] * \\ Example: #username,0000,2,1111,1111*
```

The table 5.2.1 describes the meaning of each segment in the message above.

| Text Keyed In SMS | Description                                                     |  |
|-------------------|-----------------------------------------------------------------|--|
| #                 | Start sign.                                                     |  |
| username          | ♦ Default ID of CT-58A.                                         |  |
|                   | ♦ If you have changed the username, please use the updated one. |  |
| 0000              | ♦ Default password.                                             |  |
|                   | ♦ If you have changed the password, please use the updated one. |  |
| 2                 | Mode 2 defines to change the password                           |  |
| 1111              | New password                                                    |  |
| 1111              | Reconfirm the password                                          |  |
| *                 | End sign.                                                       |  |

# **Table5.2.1**

The table 5.2.2 shows each confirmation message reply after setup

| Situation                        | Message Reply                                                |
|----------------------------------|--------------------------------------------------------------|
| Setup Succeeds                   | [username] + CT-58A101 Password is updated.                  |
| Setup Fail                       | [username] + Password setup Fail!                            |
| Incorrect password               | [username] + Password setup Fail!                            |
| Incorrect username or SMS format | [username] + command error                                   |
| CT-58A is in Emergency Mode      | [username] + in emergency, changing password is not allowed. |

**Table 5.2.2** 

# 5.3 Set up the GPRS APN (Access Point Name)

For uploading the data to a web server, you must have a set of GPRS APN from your GSM network. Various GSM network provides different GPRS APN settings. Please check the referential tables for APN in the Chapter 8 before setup. If you could not find the name of your GSM service provider, please ask your GMS service provider about the APN settings. If the username and password of APN are indefinite or showed in blank, just leave the parameters blank (no space). You can follow the Setup Format below to setup the APN that is provided by your GSM network.

### **Setup format**

#  $\lceil$  username $\rfloor$ ,  $\lceil$  Password $\rfloor$ ,  $\lceil$  Function Code $\rfloor$ ,  $\lceil$  access point name $\rfloor$ ,  $\lceil$  user $\rfloor$ ,  $\lceil$  password $\rfloor$  \* Example: # username,0000,3,internet,user,password\*

The table 5.3.1 describes the meaning of each segment in the message above.

| Text Keyed In SMS | Description                                                     |  |
|-------------------|-----------------------------------------------------------------|--|
| #                 | Start sign.                                                     |  |
| username          | ♦ Default ID of CT-58A.                                         |  |
|                   | ♦ If you have changed the Username, please use the updated one. |  |
| 0000              | ♦ Default password.                                             |  |
|                   | ♦ If you have changed the password, please use the updated one. |  |
| 3                 | Mode 3 defines the APN                                          |  |
| Internet          | Name of APN                                                     |  |
| User              | Username of APN                                                 |  |
| Password          | Password of APN                                                 |  |
| *                 | End sign.                                                       |  |

**Table 5.3.1** 

The table 5.3.2 shows each confirmation message reply after setup.

| Situation                     | Message Reply                                             |
|-------------------------------|-----------------------------------------------------------|
| Setup Succeeds                | [username] + CT-58A101 GPRS APN is updated.               |
| Setup Fail                    | [username] + CT-58A GPRS APN setup Fail!                  |
| Incorrect password            | [username] + Password setup Fail!                         |
| Incorrect username or command | [username] + command error                                |
| format                        |                                                           |
| CT-58A is in Emergency Mode   | [username] + in emergency, GPRS APN setup is not allowed. |

*Table5.3.2* 

# 5.4 Set up a Host Name (URL) to Transmit Data

This command (SMS) instructs the CT-58A to access an URL or fixed IP for data transmission. If you send the SMS according to the example seen below to CT-58A, the URL "http://www.sanav.com/eric-gga/gprs.aspx" will be assigned to receive the data sent from the CT-58A. Please note that the question mark "?" or any symbol is not allowed to be keyed in behind the URL. The CT-58A will add the necessary symbol(s) on automatically.

# **Setup format**

#  $\lceil$  username $\rfloor$  ,  $\lceil$  Password $\rfloor$  ,  $\lceil$  Function Code $\rfloor$  ,  $\lceil$  Fixed IP or URL $\rfloor$  \*

Example: #username,0000,4,http://www.sanav.com/eric-gga/gprs.aspx\*

The table 5.4.1 describes the meaning of each segment in the message above.

| Text Keyed In SMS                       | Description                                                 |
|-----------------------------------------|-------------------------------------------------------------|
| #                                       | Start sign.                                                 |
| username                                | ♦ Default ID of CT-58A.                                     |
|                                         | $\diamond$ If you have changed the Username, please use the |
|                                         | updated one.                                                |
| 0000                                    | ♦ Default password.                                         |
|                                         | $\diamond$ If you have changed the password, please use the |
|                                         | updated one.                                                |
| 4                                       | Mode 4 defines to trasmit data to a specific website        |
| http://www,sanav.com/eric-gga/gprs.aspx | Default domain name, Sign "?" is not allowed to write in    |
|                                         | the area.                                                   |
| *                                       | End sign.                                                   |

### **Table 5.4.1**

The table 5.4.2 is showing each confirmation message reply after setup.

| Situation                     | Message Reply                                              |
|-------------------------------|------------------------------------------------------------|
| Setup Succeeds                | [username] + Device IP/Domain is updated.                  |
| Setup Fail                    | [username] + Device IP/Domain setup Fail!                  |
| Incorrect password            | [username] + Device Password setup Fail!                   |
| Incorrect username or command | [username] + command error                                 |
| format                        |                                                            |
| CT-58A is in Emergency Mode   | [username] + in emergency, IP/Domain setup is not allowed. |

**Table 5.4.2** 

# **5.5 Set up the Phone Number List**

Use this SMS message to predefine the cellular numbers (Max. of 5 numbers) by following the format below.

### **Setup format**

```
# 「username」,「Password」,「Function Code」,「PH-01」,「PH-02」,「PH-03」*
Example: #username,0000,5,+886123456789,+492234567890,+866323456789*
```

Note that both adding and not adding the "+ "sign in front of the cellular phone number(s) are both acceptable, while the"+" sign should precede the national code.

The table 5.5.1 describes the meaning of each segment in the message above.

| Text Keyed In SMS | Description                                                     |  |
|-------------------|-----------------------------------------------------------------|--|
| #                 | Start sign.                                                     |  |
| username          | ♦ Default ID of CT-58A.                                         |  |
|                   | → If you have changed the Username, please use the updated one. |  |
| 0000              | ♦ Default password.                                             |  |
|                   | ♦ If you have changed the password, please use the updated one. |  |
| 5                 | Mode 5 defines the changes of the built-in phone number list.   |  |
| +886123456789     | 1 <sup>st</sup> cellular numbers, <b>PH-01</b>                  |  |
| +492234567890     | 2 <sup>nd</sup> cellular numbers, <b>PH-02</b>                  |  |
| +866323456789     | 3 <sup>rd</sup> cellular numbers, <b>PH-03</b>                  |  |
| *                 | End sign.                                                       |  |

# **Table 5.5.1**

The table 5.5.2 shows each confirmation message reply after setup.

| Situation                             | Message Reply                                               |
|---------------------------------------|-------------------------------------------------------------|
| Setup Succeeds                        | [username] + Device phone book is updated.                  |
| Setup Fail                            | [username] + Device phone book setup Fail!                  |
| Non-numeric data is input for numbers | [username] + Parameter error                                |
| Incorrect password                    | [username] + Password setup Fail!                           |
| Incorrect username or command format  | [username] + command error                                  |
| CT-58A is in Emergency Mode           | [username] + in emergency, phone book setup is not allowed. |

**Table 5.5.2** 

# **5.6 Set up Auto Report**

Use this command to set up the frequency of Auto Report. If you send the SMS according to the example shown below to CT-58A, you will have an Auto Report Message every 300 seconds for 99 messages. Once the loop is done, you can send a SMS message to update/renew, or switching off it in order to renew it.

**Note**: You may limit the amount of the Auto reply messages by inputting the digits from 1 to 9998 in the 「total number of report」 field. When you input 9999, the Auto Report Message will not stop unless you define a new Auto Report Setting.

### **Setup format**

 $\# \lceil username \rfloor$ ,  $\lceil Password \rfloor$ ,  $\lceil Function Code \rfloor$ ,  $\lceil intervals (sec) \rfloor$ ,  $\lceil total number of report \rfloor * Example 1: <math>\# username$ , 0000,6,300,99\*

The table 5.6.1 describes the meaning of each segment in the message above.

| Text Keyed In SMS | Description                                                           |
|-------------------|-----------------------------------------------------------------------|
| #                 | Start sign.                                                           |
| username          | ♦ Default ID of CT-58A.                                               |
|                   | ♦ If you have changed the Username, please use the updated one.       |
| 0000              | ♦ Default password.                                                   |
|                   | ♦ If you have changed the password, please use the updated one.       |
| 6                 | Mode 6 defines to change the intervals and times of sending-back data |
| 300               | A constant interval of sending data                                   |
| 99                | The amount of 99 messages sent automatically                          |
| *                 | End sign.                                                             |

#### **Table 5.6.1**

The table 5.6.2 shows each confirmation message reply after setup

| Situation                            | Message Reply                                                  |
|--------------------------------------|----------------------------------------------------------------|
| Setup Succeeds                       | [username] + Setup OK.Device Auto Report setting is updated.   |
| Setup Fail                           | [username] + Auto Report setting Setup Fail!                   |
| Incorrect password                   | [username] + Password setup Fail!                              |
| Incorrect username or command format | [username] + command error                                     |
| CT-58A is in Emergency Mode          | [username] + in emergency, Auto Report setting is not allowed. |

**Table 5.6.2** 

# 5.7 All Parameters Reset to Default

Use this SMS message to reset CT-58A to factory default. You can just send the SMS according to the example seen below. It will overwrite all the current parameters to default.

### **Setup format**

#  $\lceil$  username  $\rfloor$  ,  $\lceil$  Password  $\rfloor$  ,  $\lceil$  Function Code  $\rfloor$  \*

Example: #username,0000,9\*

The table 5.7.1 describes the meaning of each segment in the message above.

| Text Keyed In SMS | Description                                                     |
|-------------------|-----------------------------------------------------------------|
| #                 | Start sign.                                                     |
| username          | ♦ Default ID of CT-58A.                                         |
|                   | ♦ If you have changed the Username, please use the updated one. |
| 0000              | ♦ Default password.                                             |
|                   | ♦ If you have changed the password, please use the updated one. |
| 9                 | Mode 9 defines to change all the parameter to default value     |
| *                 | End sign.                                                       |

# **Table 5.7.1**

The table 5.7.2 shows each confirm message reply after setup.

| Situation                     | Message Reply                                               |  |
|-------------------------------|-------------------------------------------------------------|--|
| Setup Succeeds                | [username] + Setup OK. Device resets to default             |  |
| Setup Fail                    | [username] + Reset Fail!                                    |  |
| Incorrect password            | [username] + Password setup Fail!                           |  |
| Incorrect username or command |                                                             |  |
| format                        | [username] + command error                                  |  |
| CT-58A is in Emergency Mode   | [username] + in emergency, reset to default is not allowed. |  |

**Table 5.7.2** 

# **5.8 Acquire Report of Current Position**

You can send the SMS according to the example shown below. It will transmit current data to the web server (URL) at once.

### **Setup format**

#  $\ulcorner$  username  $\lrcorner$  ,  $\ulcorner$  Password  $\lrcorner$  ,  $\ulcorner$  Function Code  $\lrcorner$  \*

Example: #username,0000,10\*

The table 5.8.1 describes the meaning of each segment in the message above.

| Text Keyed In SMS | Description                                                         |
|-------------------|---------------------------------------------------------------------|
| #                 | Start sign.                                                         |
| username          | ♦ Default ID of CT-58A.                                             |
|                   | ♦ If you have changed the Username, please use the updated one.     |
| 0000              | ♦ Default password.                                                 |
|                   | ♦ If you have changed the password, please use the updated one.     |
| 10                | Mode 10 defines to transmit current data to the web server at once. |
| *                 | End sign.                                                           |

**Table 5.8.1** 

The table 5.8.2 shows each confirm message reply after setup.

| Situation                          | Message Reply                                         |
|------------------------------------|-------------------------------------------------------|
| Setup Succeeds                     | [username] + Polling OK!                              |
| Setup Fail                         | [username] + Polling Fail!                            |
| In mail mode, the setup parameters | [username] + Mail address or SMTP server parameter is |
| are empty                          | empty                                                 |
| Incorrect password                 | [username] + Password setup Fail!                     |
| Incorrect username or command      |                                                       |
| format                             | [username] + command error                            |

**Table 5.8.2** 

Note that the message reply shown in Table 5.8.2 will only be sent back to cell phone that sent the SMS to do configuration. The caller's ID of cellular phone must be activated in order to let the CT-58A recognize the caller ID and response accordingly.

# 5.9 Set up E-mail Address to Receive Data

In addition to receiving data from URL, you can also obtain data from a specified E-mail address via GPRS service. After setting up the APN, you can also define an E-mail address to receive data by following the instruction below, please note that, since processing the transformation from APN to E-mail address might cost longer time, so receiving data from URL is still recommended.

### **Setup format**

# 「username」,「Password」,「Function Code」,「Email address」\* Example: # username,0000,12,mail@San Jose.com\*

The table 5.9.1 describes the meaning of each segment in the message above.

| Text Keyed In SMS | Description                                                           |  |
|-------------------|-----------------------------------------------------------------------|--|
| #                 | Start sign.                                                           |  |
| username          | ♦ Default ID of CT-58A.                                               |  |
|                   | ♦ If you have changed the Username, please use the updated one.       |  |
| 0000              | ♦ Default password.                                                   |  |
|                   | ♦ If you have changed the password, please use the updated one.       |  |
| 12                | Mode 12 defines to setup an E-mail address data to a specific website |  |
| mail@San Jose.com | The E-mail address that receives the data.                            |  |
| *                 | End sign.                                                             |  |

# **Table 5.9.1**

The table 5.9.2 shows each confirmation message reply after setup.

| Situation                            | Message Reply                                                   |
|--------------------------------------|-----------------------------------------------------------------|
| Setup Succeeds                       | [username] + mail address Setup OK.                             |
| Setup Fail                           | [username] + mail address setup fail.                           |
| CT-58A is in Emergency Mode          | [username] + in emergency, Mail address setting is not allowed. |
| Incorrect password                   | [username] + Password setup Fail!                               |
| Incorrect username or command format | [username] + command error                                      |
| CT-58A is in Emergency Mode          | [username] + in emergency, Mail address setting is not allowed. |

**Table 5.9.2** 

# 5.10 Set up SMTP Server

After setting up the E-mail address, you still have to setup a SMTP server so that the CT-58A can use the SMTP server send E-mails. Setup SMTP by following instruction:

### **Setup format**

#  $\ulcorner$  username  $\lrcorner$  ,  $\ulcorner$  Password  $\lrcorner$  ,  $\ulcorner$  Function Code  $\lrcorner$  ,  $\ulcorner$  SMTP server  $\lrcorner$  \*

Example: #username,0000,13,mail.sanav.com\*

The table 5.10.1 describes the meaning of each segment in the message above.

| Text Keyed In SMS | Description                                                     |
|-------------------|-----------------------------------------------------------------|
| #                 | Start sign.                                                     |
| username          | ♦ Default ID of CT-58A.                                         |
|                   | ♦ If you have changed the Username, please use the updated one. |
| 0000              | ♦ Default password.                                             |
|                   | ♦ If you have changed the password, please use the updated one. |
| 13                | Mode 13 defines to setup a SMTP server                          |
| mail.sanav.com    | The SMTP server                                                 |
| *                 | End sign.                                                       |

# **Table 5.10.1**

The table 5.10.2 shows each confirmation message reply after setup.

| Situation                     | Message Reply                                             |
|-------------------------------|-----------------------------------------------------------|
| Setup Succeeds                | [username] + SMTP Setup OK.                               |
| C 1                           | [username] + SMTP server updated fail!                    |
| Setup Fail                    | [username] + SMTP server error.                           |
| CT-58A is in Emergency Mode   | [username] + in emergency, SMTP server setup not allowed. |
| Incorrect password            | [username] + Password setup Fail!                         |
| Incorrect username or command | [username] + command error                                |
| format                        |                                                           |
| CT-58A is in Emergency Mode   | [username] + in emergency, SMTP server setting is not     |
|                               | allowed.                                                  |

**Table 5.10.2** 

# 5.11 Set up Router for Transmitting Data by URL/IP or E-mail

You can choose the router to transmit the data by URL/IP, E-mail or SMS message. Please refer to the following table for the information of setting up the router.

The table 5.11.1 describes the meaning of each segment in the message above.

| Router code | Representation                                                                 |
|-------------|--------------------------------------------------------------------------------|
| 0           | HTTP/SMS, send data to URL, if the URL is untouchable, then send it via SMS    |
|             | instead.                                                                       |
| 1           | Mail/SMS, send data to e-mail address, if the e-mail address is untouchable,   |
|             | then send it via SMS instead.                                                  |
| 2           | HTTP only, send data to URL, if the URL is untouchable, it won't send the data |
|             | by SMS.                                                                        |
| 3           | E-mail only, send data to the e-mail address, if the e0mail address is         |
|             | untouchable, it's won't send the data by SMS.                                  |
| 4           | SMS only, send data by SMS only.                                               |
|             | TCP/SMS, send data to an assigned IP address, if the IP is untouchable, then   |
| 6           | send it via SMS instead.                                                       |
| 7           | TCP Only, only send data to an assigned IP address.                            |
| 8           | UDP/SMS; send data to an assigned IP address, if the IP is untouchable, then   |
|             | send it via SMS instead.                                                       |
| 9           | UDP Only; only send data to an assigned IP address                             |

# **Setup format**

#  $\ulcorner$  username  $\lrcorner$  ,  $\ulcorner$  Password  $\lrcorner$  ,  $\ulcorner$  Function Code  $\lrcorner$  ,  $\ulcorner$  0, 1,2,3,4,6,7,8 or 9  $\lrcorner$  \*

Example: #username,0000,14,1\*

The table 5.11.2 describes the meaning of each segment in the message above.

| Text Keyed In SMS | Description                                                     |
|-------------------|-----------------------------------------------------------------|
| #                 | Start sign.                                                     |
| username          | ♦ Default ID of CT-58A.                                         |
|                   | ♦ If you have changed the Username, please use the updated one. |
| 0000              | ♦ Default password.                                             |
|                   | ♦ If you have changed the password, please use the updated one. |
| 14                | Mode 14 defines to setup router.                                |
| 0/1/2/3/4/6/7/8/9 | Please see the definition of the code above                     |
| *                 | End sign.                                                       |

**Table 5.11.2** 

The table 5.11.3 shows each confirmation message reply after setup.

| Situation                     | Message Reply                                                         |
|-------------------------------|-----------------------------------------------------------------------|
|                               | [username] + Device is switching to HTTP/SMS mode                     |
|                               | [username] + Device is switching to Mail/SMS mode                     |
| Setup Succeeds                | [username] + Device is switching to HTTP mode                         |
|                               | [username] + Device is switching to Mail mode                         |
|                               | [username] + Device is switching to SMS mode                          |
|                               | [username] + is switching to HTTP/SMS mode without success!           |
|                               | [username] + is switching to Mail/SMS mode without success!           |
| Setup Fail                    | [username] + is switching to HTTP mode without success!               |
|                               | [username] + is switching to Mail mode without success!               |
|                               | [username] + is switching to SMS mode without success!                |
|                               | [username] + in emergency, switching to HTTP/SMS mode is              |
|                               | not allowed.                                                          |
|                               | [username] + in emergency, switching to Mail/SMS mode is not allowed. |
| CT-58A is in Emergency Mode   | [username] + in emergency, switching to HTTP mode is not allowed.     |
|                               | [username] + in emergency, switching to Mail mode is not              |
|                               | allowed.                                                              |
|                               | [username] + in emergency, switching to SMS mode is not               |
|                               | allowed.                                                              |
| Incorrect password            | [username] + Password setup Fail!                                     |
| Incorrect username or command | [username] + command error                                            |
| format                        |                                                                       |

**Table 5.11.3** 

# **5.12 Request Imei Code**

Imei stands for international mobile equipment identification. We offer you a command to acquire the Imei number from CT-58A via SMS. Actually, every CT-58A budget has a different default Imei code. You can send the SMS according to the example shown below to check its imei number so as to register to the web server for tracking.

# **Setup format**

#  $\lceil$  username  $\rfloor$  ,  $\lceil$  Password  $\rfloor$  ,  $\lceil$  Function Code  $\rfloor$  \*

Example: #username,0000,imei\*

The table 5.12.1 describes the meaning of each segment in the message above.

| Text Keyed In SMS | Description                                                                  |  |
|-------------------|------------------------------------------------------------------------------|--|
| #                 | Start sign.                                                                  |  |
| username          | ♦ Default ID of CT-58A.                                                      |  |
|                   | ♦ If you have changed the Username, please use the updated one.              |  |
| 0000              | ♦ Default password.                                                          |  |
|                   | ♦ If you have changed the password, please use the updated one.              |  |
| imei              | Mode imei is to inquire for international mobile equipment identification of |  |
|                   | CT-58A                                                                       |  |
| *                 | End sign.                                                                    |  |

### **Table 5.12.1**

The table 5.12.2 shows each confirmation message reply after setup.

| Situation                     | Message Reply                     |
|-------------------------------|-----------------------------------|
| Setup Succeeds                | [username] + ",[imei]"            |
| Incorrect password            | [username] + Password setup Fail! |
| Incorrect username or command | [username] + command error        |
| format                        |                                   |

**Table 5.12.2** 

# 5.13 Deactivate Panic mode

In this function, it helps you to deactivate panic mode forcedly. Please note the Panic sensor is connected to I/O slot.

# **Setup format**

#  $\lceil$  username  $\rfloor$  ,  $\lceil$  Password  $\rfloor$  ,  $\lceil$  Function Code  $\rfloor$  \*

Example: #username,0000,offpanic\*

The table 5.13.1 describes the meaning of each segment in the message above.

| Text Keyed In SMS | Description                                                     |  |
|-------------------|-----------------------------------------------------------------|--|
| #                 | Start sign.                                                     |  |
| username          | ♦ Default ID of CT-58A.                                         |  |
|                   | ♦ If you have changed the Username, please use the updated one. |  |
| 0000              | ♦ Default password.                                             |  |
|                   | ♦ If you have changed the password, please use the updated one. |  |
| offpanic          | Mode offpanic is to deactivate the panic status of CT-58A       |  |
| *                 | End sign.                                                       |  |

# **Table 5.13.1**

The table 5.13.2 shows each confirmation message reply after setup.

| Situation                     | Message Reply                                      |
|-------------------------------|----------------------------------------------------|
| Setup Succeeds                | [username] + is forced to deactivate panic status. |
| Setup Fail                    | [username] + is not in Panic mode.                 |
| Incorrect password            | [username] + Password setup Fail!                  |
| Incorrect username or command | [username] + command error                         |
| format                        |                                                    |

**Table 5.13.2** 

# 5.14 Set up Panic Report

Use this command to set up the frequency of Panic Report. If you send the SMS according to the example shown below to CT-58A, you will have a Panic Report Message every 300 seconds for 99 messages. Once the loop is done, you can send a SMS message to update/ renew, or switching off it in order to renew it.

**Note**: You may limit the amount of the Panic reply messages by inputting the digits from 1 to 9998 in the 「total number of report」 field. When you input 9999, the Panic Report Message will not stop unless you define a new Panic Report Setting.

### **Setup format**

 $\# \lceil username \rfloor$ ,  $\lceil Password \rfloor$ ,  $\lceil Function Code \rfloor$ ,  $\lceil intervals (sec) \rfloor$ ,  $\lceil total number of report \rfloor * Example 1: <math>\# username$ , 0000,15,300,99 \*

The table 5.14.1 describes the meaning of each segment in the message above.

| Text Keyed In SMS | Description                                                           |  |
|-------------------|-----------------------------------------------------------------------|--|
| #                 | Start sign.                                                           |  |
| username          | ♦ Default ID of CT-58A.                                               |  |
|                   | ♦ If you have changed the Username, please use the updated one.       |  |
| 0000              | ♦ Default password.                                                   |  |
|                   | ♦ If you have changed the password, please use the updated one.       |  |
| 15                | Mode 15 defines to change the intervals and times of the Panic report |  |
| 300               | A constant interval of sending data                                   |  |
| 99                | The amount of 99 messages will be sent automatically                  |  |
| *                 | End sign.                                                             |  |

#### **Table 5.14.1**

The table 5.14.2 shows each confirmation message reply after setup

| Situation                     | Message Reply                                         |  |  |
|-------------------------------|-------------------------------------------------------|--|--|
| Setup Succeeds                | [username] + Setup OK. Device Panic report setting is |  |  |
|                               | updated.                                              |  |  |
| Setup Fail                    | [username] + Panic report setting Setup Fail!         |  |  |
| Incorrect password            | [username] + Password setup Fail!                     |  |  |
| Incorrect username or command | [username] + command error                            |  |  |
| format                        |                                                       |  |  |
| CT FOA is in Francisco Made   | [username] + in emergency, Auto Report setting is not |  |  |
| CT-58A is in Emergency Mode   | allowed.                                              |  |  |

Table 5.14.2

# **5.15 Set up Voice Monitoring Mode**

This function allows the user to select "Overhearing" or "Dial Polling" feature. User can hear the voice around the surrounding if overhearing is selected.

Setup format :  $\# \lceil username \rfloor, \lceil Password \rfloor, \lceil Function Code \rfloor, \lceil 0, 1$ : hidden microphone 2:Voice polling  $\rfloor$ 

Example: #username, 0000, 8, 1\*

The table 5.15.1 describes the meaning of each segment in the message above.

| Text Keyed In SMS | Description                                                             |  |  |
|-------------------|-------------------------------------------------------------------------|--|--|
| #                 | Start sign.                                                             |  |  |
| Username          | ♦ Default ID of CT-58A.                                                 |  |  |
|                   | ♦ If you have changed the Username, please use the updated one.         |  |  |
| 0000              | ♦ Default password.                                                     |  |  |
|                   | ♦ If you have changed the password, please use the updated one.         |  |  |
| 8                 | Mode 8 defines the switch between one-way phone and hidden              |  |  |
|                   | microphone                                                              |  |  |
| 1 or 2            | ♦ 1: CT-58A will automatically switch to the voice monitoring.          |  |  |
|                   | ♦ 2: Voice polling then CT-58A will send a GPS data via assigned router |  |  |
|                   | to terminal.                                                            |  |  |
| *                 | End sign.                                                               |  |  |

### **Table 5.15.1**

The table 5.15.2 shows each confirmation message reply after setup.

| Situation               | Message Reply                                       |
|-------------------------|-----------------------------------------------------|
| Setup Succeeds (one-way | Username, Device is switching to MIC mode           |
| phone)                  | osername, Device is switching to MTC mode           |
| Setup Succeeds (Dial    | Username, Device is switching to voice polling mode |
| polling)                | osername, Device is switching to voice poiling mode |
| Incorrect function code | Username, is switching to MIC mode without success! |

# **Table 5.15.2**

### Note:

When you are doing overhearing through the embedded microphone, you will hear some noises ("Kiala-Kiala" sound), which is made by the impact of metallic ball in vibration sensor. If you have any questions about this, please contact us.

# **5.16 SOS Phone Setting**

While Panic function is triggered, CT-58A will automatically call the SOS phone number if this number is defined. The command format will be like following:

 $\mathsf{Setup} \; \mathsf{format} : \# \; \lceil \mathsf{username} \, \rfloor \; , \; \lceil \mathsf{Password} \, \rfloor \; , \; \lceil \mathsf{Sosphone} \, \rfloor \; , \; \lceil \mathsf{Phone} \; \mathsf{Number} \, \rfloor \; *$ 

Example: #username,0000,sosphone,+886933123456\*

The table 5.16.1 describes the meaning of each segment in the message above.

| Text Keyed In SMS | Description                                                     |  |
|-------------------|-----------------------------------------------------------------|--|
| #                 | Start sign.                                                     |  |
| username          | ♦ Default ID of CT-58A.                                         |  |
|                   | ♦ If you have changed the Username, please use the updated one. |  |
| 0000              | ♦ Default password.                                             |  |
|                   | → If you have changed the password, please use the updated one. |  |
| sosphone          | Function code                                                   |  |
| +886933123456     | Phone number of SOS phone                                       |  |
| *                 | End sign.                                                       |  |

**Table 5.16.1** 

# **5.17 Setup Geofence Coordinate**

Users can setup the Geofence by using this command. The Geofence is defined as a round area. Therefore, the coordinates is the center and the radius is defined in meter.

Command: #username,0000,gf,2458.9741,N,12125.6460,E,500,0~3\*

| Text Keyed In SMS | Description                       |                                                |  |
|-------------------|-----------------------------------|------------------------------------------------|--|
| #                 | Start sign.                       |                                                |  |
| username          | Default ID of                     | CT-58.                                         |  |
|                   | If you have o                     | hanged the Username, please use the            |  |
|                   | updated one                       |                                                |  |
| 0000              | Default pass                      | word.                                          |  |
|                   | If you have c                     | nanged the password, please use the updated    |  |
|                   | one.                              |                                                |  |
| gf                | Mode gf means Geofence setup mode |                                                |  |
| 2458.9741         | Latitude                          |                                                |  |
| N                 | N = North, S = South              |                                                |  |
| 12125.6460        | Longitude                         |                                                |  |
| Е                 | E= East , W= West                 |                                                |  |
| 500               | The geofencing distance in meters |                                                |  |
| 0~3               | It will cancel t                  | he geofence.                                   |  |
|                   | It will trigger                   | the alarm when the tracker is outside of the   |  |
|                   | geofence.                         |                                                |  |
|                   | It will trigger                   | the alarm when the tracker is inside of the    |  |
|                   | geofence.                         |                                                |  |
|                   | It will trigger t                 | he alarm when the tracker is either outside or |  |
|                   | inside of the g                   | eofence.                                       |  |
| *                 | End sign.                         |                                                |  |

# **Geofence Alarm Report:**

This command is to define the report interval when Geofence is triggered.

Setup format : #  $\lceil$ username $\rfloor$ ,  $\lceil$ Password $\rfloor$ ,  $\lceil$ Function Code $\rfloor$ ,  $\lceil$ Time Interval $\rfloor$ ,  $\lceil$ Total Report $\rfloor$ \* Command: #username,0000,17,60,12\*

| Text Keyed In SMS | Description                                                     |  |
|-------------------|-----------------------------------------------------------------|--|
| #                 | Start sign.                                                     |  |
| username          | ♦ Default ID of CT-58.                                          |  |
|                   | ♦ If you have changed the Username, please use the updated one. |  |

| 0000     | ♦ Default password.                                             |
|----------|-----------------------------------------------------------------|
|          | ♦ If you have changed the password, please use the updated one. |
| 17       | Mode 17 is the Geofence report interval setting                 |
| 0~32,000 | Time interval in second                                         |
| 0~9999   | Total report. Note that 9999 means infinite reporting.          |
| *        | End sign.                                                       |

# **5.18 Vibration Alarm Setting**

Vibration sensor is embedded in CT-58A tracker. You can use following commands to define vibration report as well as the situation that triggers the vibration alarm.

# Setup Format:

#username,0000,vs,on,x,y,z\*

# Example:

#username,0000,vs,20,20,10\*

| Text Keyed In SMS | Description                                                 |  |
|-------------------|-------------------------------------------------------------|--|
| #                 | Start sign.                                                 |  |
| username          | ♦ Default ID of CT-58A.                                     |  |
|                   | ♦ If you have changed the Username, please use the          |  |
|                   | updated one.                                                |  |
| 0000              | ♦ Default password.                                         |  |
|                   | ♦ If you have changed the password, please use the updated  |  |
|                   | one.                                                        |  |
| vs                | Mode 'vs' means vibration setup mode                        |  |
| 20                | Report interval. Unit: second. Minimum setting: 15 seconds. |  |
| 20                | Total reports                                               |  |
| 10                | Vibration detecting time. That is when there is a const     |  |
|                   | vibration for 10 seconds, CT-58A will starting to send the  |  |
|                   | report.                                                     |  |
|                   |                                                             |  |
| *                 | End sign.                                                   |  |

### **Enable Vibration**

Setup format:

#username,0000,vs,on\*

| Text Keyed In SMS | eyed In SMS Description                                                                                                    |  |
|-------------------|----------------------------------------------------------------------------------------------------|--|
| #                 | Start sign.                                                                                                    |  |
| username          | <ul> <li>Default ID of CT-58A.</li> <li>         ↓ If you have changed the Username, please use the updated one.     </li> </ul> |  |
| 0000              | <ul> <li>Default password.</li> <li>If you have changed the password, please use the updated one.</li> </ul>                     |  |
| vs                | Mode 'vs' means vibration setup mode                                                                                             |  |
| on                | To enable the vibration.                                                                                                    |  |
| *                 | End sign.                                                                                                    |  |

# **Disable the vibration**

Setup format:

#username,0000,vs,off,n\*

# Example:

#username,0000,vs,off,10\*

| " asciname, escapitation, and a second and a second a second and a second and a second and a second and a second and a second and a second and a second and a second and a second a second and a second and a second and a second and a second and a second and a second and a second and a second and a second and a second and a second and a second and a second and a second and a second and a second a second and a second and a second and |                                                                |  |
|----------------------------------------------------------------------------------------------------|----------------------------------------------------------------|--|
| Text Keyed In SMS                                                                                                    | Description                                                    |  |
| #                                                                                                    | Start sign.                                                    |  |
| username                                                                                                    | ♦ Default ID of CT-58A.                                        |  |
|                                                                                                    | ♦ If you have changed the Username, please use the             |  |
|                                                                                                    | updated one.                                                   |  |
| 0000                                                                                                    | ♦ Default password.                                            |  |
|                                                                                                    | ♦ If you have changed the password, please use the updated     |  |
|                                                                                                    | one.                                                           |  |
| vs                                                                                                    | Mode 'vs' means vibration setup mode                           |  |
| off                                                                                                    | Disable the vibration.                                         |  |
| 10                                                                                                    | Device vibration detecting time. Unit 10 seconds. Please refer |  |
|                                                                                                    | to the <u>Note</u> below.                                      |  |
| *                                                                                                    | End sign.                                                      |  |

# Note:

When the vibration function is switched off, you can still define a period of time to detect the vibration of the vehicle even though this function is off. When a 10 seconds is defined in the "off" mode and vibration sensor detects the vibration exceeds 10 seconds constantly, CT-58A will report to the terminal to alert users that the vehicle is being moved and the interval is 60 seconds and total is 3 times.

# \*Application of vibration of the tracker

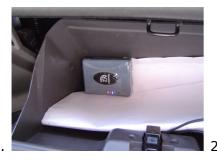

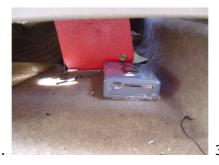

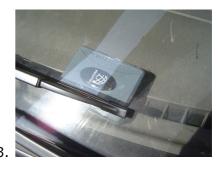

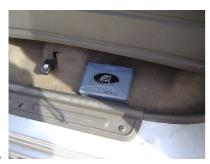

Hide the CT-58A in different places of the vehicle such as glove box, under the passenger, driver's seat or the window, and back of the vehicle.

# \*When someone stoles the car.....

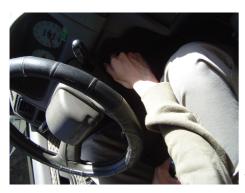

Theft is switching on the engine......

# \*If CT-58A is hidden somewhere in your vehicle and define the alarm report, when the CT-58A's sensor detects sudden vibration.....

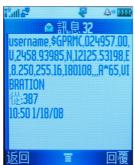

When the vibration is detected and router is set SMS, this is the example that your mobile phone will receive.

# 5.19 Set up TCP/ UDP Address to Transmit Data

If the user define to send the report to the TCP or UDP, please setup the TCP or UDP's address by below command.

Setup format:

```
\# \lceil username\rfloor , \lceil Password\rfloor , \lceil Function Code\rfloor , \lceil TCP/ UDP address: port number\rfloor *
```

# Example:

#username,0000,18,202.39.31.179:1337\*

The table 5.19.1 describes the meaning of each segment in the message above.

| Text Keyed In SMS | Description                                                     |  |
|-------------------|-----------------------------------------------------------------|--|
| #                 | Start sign.                                                     |  |
| username          | ♦ Default ID of CT-58A.                                         |  |
|                   | ♦ If you have changed the Username, please use the updated one. |  |
| 0000              | ♦ Default password.                                             |  |
|                   | ♦ If you have changed the password, please use the updated one. |  |
| 18                | Mode 4 defines to setup TCP/ UDP's address                      |  |
| 202.39.31.179     | TCP or UDP's address                                            |  |
| 1337              | Port number                                                     |  |
| *                 | End sign.                                                       |  |

**Table 5.19.1** 

The table 5.19.2 is showing each confirmation message reply after setup.

| Situation                     | Message Reply                                              |
|-------------------------------|------------------------------------------------------------|
| Setup Succeeds                | [username] + Device TCP/UDP is updated.                    |
| Setup Fail                    | [username] + IP/Domain setup Fail!                         |
| Incorrect password            | [username] + Password setup Fail!                          |
| Incorrect username or command | [username] + command error                                 |
| format                        |                                                            |
| CT-58A is in Emergency Mode   | [username] + in emergency, IP/Domain setup is not allowed. |

**Table 5.19.2** 

# 5.20 AGPS Update

The users can use this command to update AGPS data. Below is the command format.

# Setup format:

#username,0000,au,0 or 1,update time\*

# Example:

#username,0000,au,1,10\*

The table 5.20.1 describes the meaning of each segment in the message above.

| Text Keyed In SMS | Description                                                     |  |
|-------------------|-----------------------------------------------------------------|--|
| #                 | Start sign.                                                     |  |
| username          | ♦ Default ID of CT-58A.                                         |  |
|                   | ♦ If you have changed the Username, please use the updated one. |  |
| 0000              | ♦ Default password.                                             |  |
|                   | ♦ If you have changed the password, please use the updated one. |  |
| au                | The function code; it means "AGPS Update"                       |  |
| 0 or 1            | Switch on or off AGPS Update                                    |  |
| 10                | The will update AGPS data every 10 hours                        |  |
| *                 | End sign.                                                       |  |

**Table 5.20.1** 

The table 5.20.2 is showing each confirmation message reply after setup.

| Situation                     | Message Reply                                       |
|-------------------------------|-----------------------------------------------------|
| Setup Succeeds                | [username] + AU setup OK.                           |
| Setup Fail                    | [username] + IP/Domain setup Fail!                  |
| Incorrect password            | [username] + Password setup Fail!                   |
| Incorrect username or command | [username] + command error                          |
| format                        |                                                     |
| CT-58A is in Emergency Mode   | [username] + in emergency, AU setup is not allowed. |

Table 5.20.2

# 6. Respond Messages

This chapter shows you how to read and understand the different response messages sent from CT-58A. When CT-58A is in GPRS/SMS mode it will upload the data to the assigned URL first. However, if GPRS service is not available, it will send the SMS to the predefined phone number instead. In the case of GPRS-only mode, CT-58A will only send the data by GPRS no matter there is GPRS service or not. Basically, there're 3 different situations that trigger the CT-58A to response its position (Auto Report, SMS Polling and Emergency) and are shown in the following pages.

#### **Event Table:**

This event table helps you to know what event triggers the response.

| Event        | Descriptions                                                                         |
|--------------|--------------------------------------------------------------------------------------|
| Auto         | When the monitor sends a valid Auto Report command to CT-58A, it will send a         |
|              | report including an "Auto" behind each GPRMC sentence.                               |
| 505          | When the user presses the Panic button, it will send the report including an "SOS"   |
|              | event behind each GPRMC sentence. No configuration is allowed in SOS mode. The       |
| SOS          | SOS mode will only be released by special commands (Master Reset and Off Panic)      |
|              | and switching it off/on.                                                             |
| POLL         | When using the SMS to poll the report, the event will be "poll".                     |
| Vibration    | When the vibration is triggered, CT-58A will send the report including a "Vibration" |
| VIDIALIOII   | event behind each GPRMC sentence                                                     |
| GFIN<br>GOUT | When a geo fencing coordinate is defines, and the tracker is moved into or out the   |
|              | geo circle, CT-58A will send the report including a "GFIN/ GOUT" event behind each   |
|              | GPRMC sentence                                                                       |

Note: When CT-58A experiences the low battery power, it will send an SMS to the 1<sup>st</sup> phone number in the phonebook. The message will be "username, Device Power low, Check/recharge". It will send a second SMS when the power is really too low. The message will be "username, Device Power too low, recharge battery".

# **6.1 Auto Report**

### 6.1.1. Uploading Auto data to URL when GPS is fixed

When execute the Auto Report according to the settings with a GPS fixed, CT-58A will upload the data to your URL. The data format will be like the following.

#### **Format:**

URL?imei=IMEI,RMC=GPRMC,AUTO

### **Example:**

http://www.sanav.com/eric-gga/gprs.aspx?imei=3512770000000008 \$GPRMC,024903.00,A,2458.98299,N,12125.65413,E,0.355,359.15,130308,,,A\*6B

### 6.1.2. Uploading Auto data to URL when GPS is not fixed

### **Example:**

http://www.sanav.com/eric-gga/gprs.aspx?imei=35127700000000008 \$GPRMC,024903.00,V,2458.98299,N,12125.65413,E,0.355,359.15,130308,,,A\*6B

| Field | Descriptions                                                           |
|-------|------------------------------------------------------------------------|
| IMEI  | The username of CT-58A that is a unique number.                        |
| GPRMC | It is a full sentence of GPRMC including the current Lat/Long, UTC and |
|       | others.                                                                |
| AUTO  | This is the event triggers the response.                               |

- !! Note: 1. When in GPRS or e-mail mode and there is no GPRS service, the report will be sent to the 1st predefined number. In the mean while, the "IMEI" will be changed to the "Username" and the "username" is changeable by using SMS command.
  - 2. The "A" is the GPRMC sentence indicates the GPS status, which is GPS fixed. If the GPS is not fixed, letter "V" will substitute the letter "A".

# **6.2 Emergency Response**

When GPRS is available, CT-58A will upload the data to the URL/e-mail. If the GPRS is not available, it will send the SMS instead. Please read Chapter 3.1 for how Panic works.

### 6.2.1. Uploading Emergency data to URL/e-mail when GPS is fixed

When there is GPS fixed, send a single SMS to the built-in numbers with the contents like following:

### **Format:**

URL?imei=IMEI,RMC=GPRMC,SOS

### **Example:**

http://www.sanav.com/eric-gga/gprs.aspx?imei=35127700000000008 \$GPRMC,024903.00,A,2458.98299,N,12125.65413,E,0.355,359.15,130308,,,A\*6B,SOS

#### 6.2.2. Uploading Emergency data to URL/e-mail when GPS is not fixed

When there is GPS fixed, send a single SMS to the built-in numbers with the contents like following: \$GPRMC,024903.00,V,2458.98299,N,12125.65413,E,0.355,359.15,130308,,,A\*6B,SOS

#### **Example:**

http://www.sanav.com/eric-gga/gprs.aspx?imei=351277000000000&

| Field   | Descriptions                                                             |
|---------|--------------------------------------------------------------------------|
| IMEI    | The username of CT-58A that is configurable.                             |
| \$GPRMC | It is a full sentence of \$GPRMC including the Lat/Long, UTC and others. |
| SOS     | This is the event triggers the response.                                 |

- !! Note: 1. When in GPRS or e-mail mode and there is no GPRS service, the report will be sent to the 1st predefined number. In the mean while, the "IMEI" will be changed to the "Username" and the "username" is changeable by using SMS command.
  - 2. The "A" is the GPRMC sentence indicates the GPS status, which is GPS fixed. If the GPS is not fixed, letter "V" will substitute the letter "A".

# **6.3 Polling Response**

### 6.3.1. Uploading Poll data to URL when GPS is fixed

When send an SMS to poll a report with a GPS fixed, CT-58A will upload a data to your URL. The data format will be like the following.

#### Format:

URL?imei=IMEI,RMC=GPRMC,POLL

### **Example:**

http://www.sanav.com/eric-gga/gprs.aspx?imei=3512770000000008 \$GPRMC,024903.00,A,2458.98299,N,12125.65413,E,0.355,359.15,130308,,,A\*6B,POLL

#### 6.3.2. Uploading Poll data to URL when GPS is not fixed

When send an SMS to poll a report without a GPS fixed, CT-58A will upload the data to your URL. The data format will be like the following.

#### **Example:**

http://www.sanav.com/eric-gga/gprs.aspx?imei=35127700000000008 \$GPRMC,024903.00,V,2458.98299,N,12125.65413,E,0.355,359.15,130308,,,A\*6B,POLL

| Field | Descriptions                                                                   |
|-------|--------------------------------------------------------------------------------|
| IMEI  | The IMEI of CT-58A that is a unique number.                                    |
| GPRMC | It is a full sentence of GPRMC including the <b>previous</b> Lat/Long, UTC and |
|       | others.                                                                        |
| POLL  | This is the event triggers the response.                                       |

- !! Note: 1. When in GPRS or e-mail mode and there is no GPRS service, the report will be sent to the 1st predefined number. In the mean while, the "IMEI" will be changed to the "Username" and the "username" is changeable by using SMS command.
  - 2. The "A" is the GPRMC sentence indicates the GPS status, which is GPS fixed. If the GPS is not fixed, letter "V" will substitute the letter "A".

# **6.4 Vibration Response**

### 6.4.1. Uploading vibration data to URL/e-mail when GPS is fixed

When there is GPS fixed, send a single SMS to the built-in numbers with the contents like following:

#### **Format:**

URL?imei=IMEI,RMC=GPRMC,Vibration

### **Example:**

http://www.sanav.com/eric-gga/gprs.aspx?imei=3512770000000008 \$GPRMC,024903.00,A,2458.98299,N,12125.65413,E,0.355,359.15,130308,,,A\*,Vibration

#### 6.4.2. Uploading vibration data to URL/e-mail when GPS is not fixed

When there is GPS fixed, send a single SMS to the built-in numbers with the contents like following: \$GPRMC,024903.00,V,2458.98299,N,12125.65413,E,0.355,359.15,130308,,,A\*6B,Vibration

### **Example:**

http://www.sanav.com/eric-gga/gprs.aspx?imei=351277000000000&

| Field     | Descriptions                                                             |
|-----------|--------------------------------------------------------------------------|
| IMEI      | The username of CT-58A that is configurable.                             |
| \$GPRMC   | It is a full sentence of \$GPRMC including the Lat/Long, UTC and others. |
| Vibration | This is the event triggers the response.                                 |

- !! Note: 1. When in GPRS or e-mail mode and there is no GPRS service, the report will be sent to the 1st predefined number. In the mean while, the "IMEI" will be changed to the "Username" and the "username" is changeable by using SMS command.
  - 2. The "A" is the GPRMC sentence indicates the GPS status, which is GPS fixed. If the GPS is not fixed, letter "V" will substitute the letter "A".

# 6.5 Geo Fencing Response

### 6.5.1. Uploading vibration data to URL/e-mail when GPS is fixed

When there is GPS fixed, send a single SMS to the built-in numbers with the contents like following:

#### **Format:**

URL?imei=IMEI,RMC=GPRMC,GFIN/GOUT

### **Example:**

http://www.sanav.com/eric-gga/gprs.aspx?imei=3512770000000008 \$GPRMC,024903.00,A,2458.98299,N,12125.65413,E,0.355,359.15,130308,,,,A\*,GFIN/GOUT

### 6.5.2. Uploading vibration data to URL/e-mail when GPS is not fixed

When there is GPS fixed, send a single SMS to the built-in numbers with the contents like following: \$GPRMC,024903.00,V,2458.98299,N,12125.65413,E,0.355,359.15,130308,,,A\*6B,GFIN/GOUT

### **Example:**

http://www.sanav.com/eric-gga/gprs.aspx?imei=351277000000000&

| Field   | Descriptions                                                             |  |  |  |
|---------|--------------------------------------------------------------------------|--|--|--|
| IMEI    | The username of CT-58A that is configurable.                             |  |  |  |
| \$GPRMC | It is a full sentence of \$GPRMC including the Lat/Long, UTC and others. |  |  |  |
| GFIN    | This is the accordance the warman                                        |  |  |  |
| GOUT    | This is the event triggers the response.                                 |  |  |  |

- !! Note: 1. When in GPRS or e-mail mode and there is no GPRS service, the report will be sent to the 1st predefined number. In the mean while, the "IMEI" will be changed to the "Username" and the "username" is changeable by using SMS command.
  - 2. The "A" is the GPRMC sentence indicates the GPS status, which is GPS fixed. If the GPS is not fixed, letter "V" will substitute the letter "A".

# 6.6 NMEA 0183 GPRMC Sentence

| \$GPRMC     | ,123456.00 | ٧, | ,3444.: | 12553,N | ,13521.4 | 15600,E | , , | ,020197 |          |
|-------------|------------|----|---------|---------|----------|---------|-----|---------|----------|
| Field#      | 1          | 2  | 3       | 4       | 5        | 6       | 7 8 | 9       | 10 11 12 |
| <b>¥</b> 60 |            |    |         |         |          |         |     |         |          |

**\*** 69

| #.   | Description                | Range                 |
|------|----------------------------|-----------------------|
| 1.   | UTC: Time                  |                       |
|      | "12": hh                   | 00-23                 |
|      | "34":mm                    | 00-59                 |
|      | "56": ss                   | 00-59                 |
|      | 00                         | 00-99                 |
| 2.   | A or V                     |                       |
| 3-4. | Latitude                   |                       |
|      | "34": degree               | 00-90                 |
|      | "44": minute (integer)     | 00-59                 |
|      | "12345": minute (fraction) | 0-9999                |
|      | "N": North/South           | N or S                |
| 5-6. | Longitude                  |                       |
|      | "135": degree              | 000-180               |
|      | "21": minute (integer)     | 00-59                 |
|      | "45678": minute (fraction) | 0-9999                |
|      | "E": East/West             | E or W                |
|      | Note: Digits below 1/1000  | O are ignored.        |
| 7-8. | Null Fields                | Any entry is ignored. |
| 9.   | UTC: Date                  |                       |

| /-o. | Null Fleius | Any end y is ignored. |
|------|-------------|-----------------------|
| 9.   | UTC: Date   |                       |
|      | "02": DD    | 01-31                 |
|      | "01": MM    | 01-12                 |
|      | "97": YY    | 97-40                 |
|      |             | (1997-2040)           |

10-12. Null Fields Any entry is ignored.

13. Checksum

7. Warranty

**Warranty Time Period and Repair Coverage** 

SAN JOSE NAVIGATION, INC. warrants CT-58A to be free from all defects and malfunctions in

materials and workmanship for a period of 12 months from the original purchase date from SAN JOSE

Navigation or authorized dealers. If the equipment functions improperly during the warranty period,

SAN JOSE Navigation will either repair or replace the unit without charge. Such repair service will

include necessary adjustments, remanufacture, and replacements. The product should be returned

freight-prepaid by the purchaser within valid warranty period. Notice that you must contact SAN

JOSE Navigation for a RMA (Return Material Authorization) number before returning the

**goods for repair**. Telephone assistance will also be provided during the warranty period.

Limitations

This warranty is limited only to the repair or replacement of defective parts confirmed by SAN JOSE

Navigation to be a result of faulty materials or workmanship. Instruments mechanically or physically

damaged due to the following conditions are beyond our warranty: **Neglect, misuse or abuse, such** 

as a incorrect testing, installation, or operation. Place subject in extreme environments

beyond the limits of the specifications. Subjected to disassembling, soldering, alteration,

unauthorized repair, and electrical shock by nature. Any incidental or consequential losses

or damages result from the purchase. Disaster, accident, using any unauthentic substitutive

equipment or loss of any accessory that's not provided by SAN JOSE Navigation.

For damages caused under the above conditions, we'll contact you to discuss replacement options.

**SAN JOSE NAVIGATION, INC.** 

9F., No.105, Xicheng Rd., Banqiao City,

Taipei County 220, Taiwan (R.O.C.)

TEL: 886-2-26879500

FAX: 886-2-26878893

www.sanav.com

Technical Support: <a href="mailto:sanav104@sanav.com">sanav104@sanav.com</a>